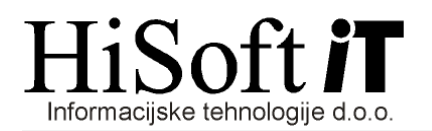

## **OBRA**Č**UNAVANJE in PLA**Č**EVANJA PRISPEVKA DELODAJALCA ZA ZAVAROVANJE ZA PRIMER BREZPOSELNOSTI po uveljavitvi ZUTD-A (Zakona o spremembah in dopolnitvah Zakona o urejanju trga dela URL. 21/13)**

*(Verzija programa 3.45 ali ve*č*)* 

- **1.** Ob nadgradnji programa se v šifrant Določila dodata dva nova prispevka in sicer:
	- prispevek delodajalca za zaposlovanje, ki se samo obračuna, ne pa plača in
	- prispevek za zaposlovanje, ki se obračuna in plača v višini petkratnega zneska glede na obstoječi prispevek delodajalca za zaposlovanje

Po nadgradnji programa bodo tako v razredu za obračun plače trije prispevki delodajalca za zaposlovanje.

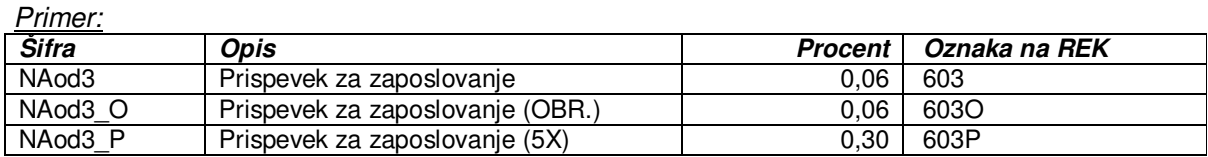

**2.** V šifrantu Delavci preglejte, če imajo vsi zaposleni, vpisan datum začetka dela v podjetju, datum sklenitve pogodbe ter datum zapadlosti pogodbe, če so zaposleni za določen čas.

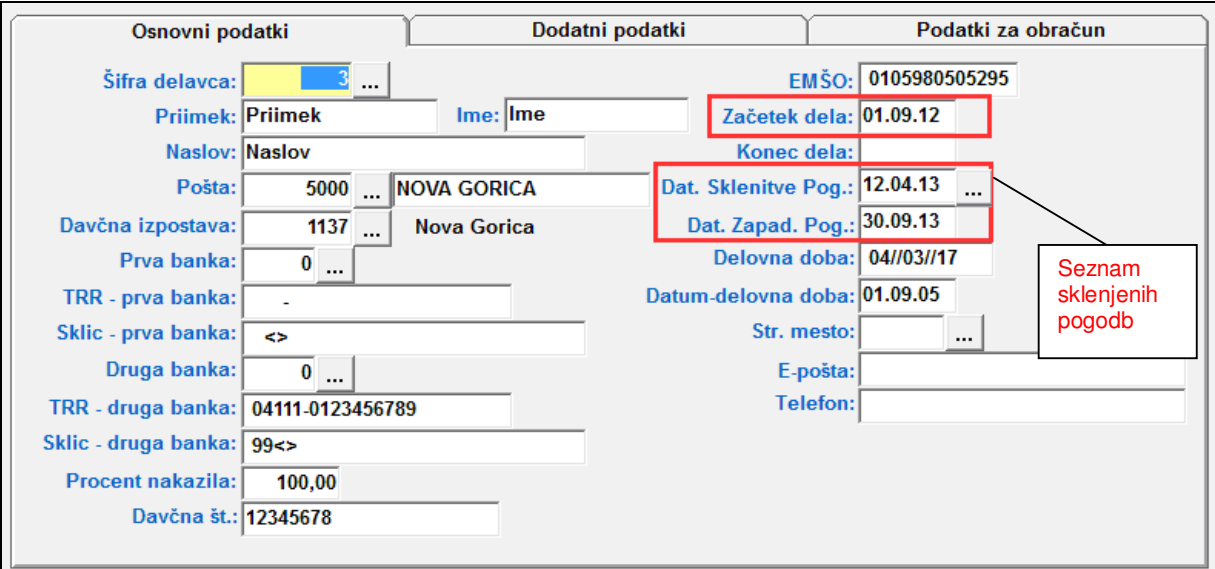

Z novo verzijo programa je preko šifranta Delavci mogoče voditi **seznam sklenjenih pogodb** s posameznim delavcem.

 Seznam sklenjenih pogodb dobite, če na vnosu z opisom **Dat. Sklenitve Pog**. pritisnete **tipko F3** ali pa kliknete na gumb poleg tega vnosa.

 Če želite vpisati podatke za novo pogodbo pritsnite **tipko F4** in vpište datum sklenitve nove pogodbe in datum zapadlosti pogodbe, če gre za pogodbo za določen čas. Po kliku na gumb Shrani, se podatki o zadnji sklenjeni pogodbi samodejno vpišejo tudi v vnose v šifrantu Delavci. Če želite, da se podatki v šifrant Delavci tudi shranijo, kliknite na gumb Shrani v šifrantu Delavci.

- **3.** Med kriterije za obračun plače sta dodana dva nova vnosa: **Od datuma** in **Do datuma**. Program v vnos **Od datuma** v večini primerov vpiše prvi dan obračunskega obdobja, v vnos **Do datuma**
	- pa zadnji dan obračunskega obdobja.

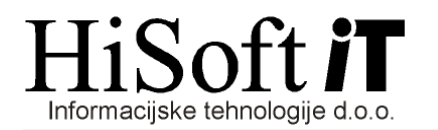

 Če pa je bila v izbranem obračunskem obdobju z delavcem sklenjena nova pogodba, potem program s podatki v vnosih Od datuma, Do datuma najprej predlaga interval, ki pripada predzadnji sklenjeni pogodbi. Glede na pojasnilo DURS-a, ki ga imate v priponki, je namreč v primeru, da se prispevki po ZUTD-A pri predzadnji pogodbi obračunavajo drugače kot pri zadnji pogodbi, potrebno narediti, dva ločena obračuna plače: enega za čas, ko je še veljala stara pogodba in enega za čas v katerem velja nova pogodba. Primer:

 Recimo, da je imel delavec najprej sklenjeno pogodbo za določen čas od 17.02.13 do 17.08.13, z dnem 18.08.13 pa je sklenil novo pogodbo za določen čas, ki naj bi trajala do 17.02.14.

 Po pojasniljih DURS-a, je v tem primeru, za obdobje 8/2013 potrebno za delavca narediti dva ločena obračuna plače. Pri prvem obračunu nam program sam vpiše datume v vnose **Od datuma**, **Do datuma**.

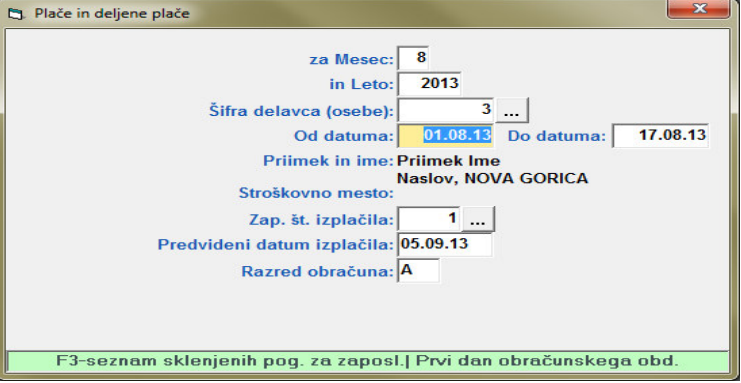

 Za dodatno kontrolo pravilnosti vpisanih datumov, lahko na vnosu Od datuma pritisnete tipko F3 in tako dobite seznam sklenjenih pogodb za delavca.

Pri drugem obračunu plače za obdobje 8/2013 pa morate datume vpisati sami.

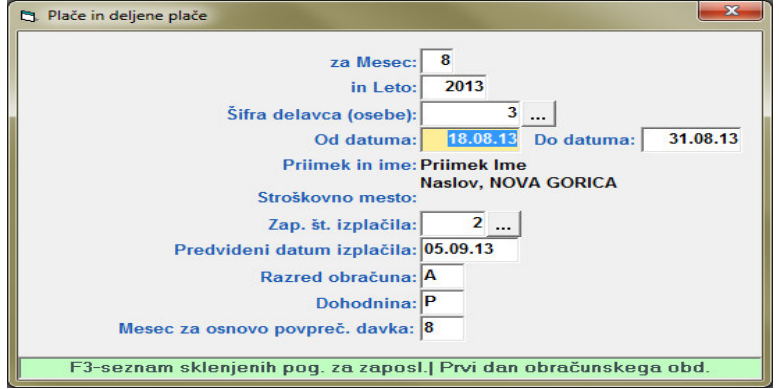

 Program potem ugotovi, katera pogodba velja za interval, ki ga določata podatka v vnosih Od datuma, Do datuma in ustrezno obračuna prispevke.

 Če gre za za zaposlitev za nedoločen čas in je bila pogodba sklenjena pred 12.04.13 se med prispevke delodajalca vključi že obstoječi prispevek delodajalca za zaposlovanje, če pa je bila pogodba sklenjena 12.04.13 ali pozneje, potem se v obdobju prvih dveh let zaposlitve, med prispevke vključi prispevek delodajalca za zaposlovanje, ki se samo obračuna, ne pa plača.

 Pri zaposlitvi za določen čas, se v primeru, da je bila pogodba sklenjena pred 12.04.13 med prispevke vključi že obstoječi prispevek delodajalca za zaposlovanje, če pa je bila pogodba sklenjena 12.04.13 ali pozneje, se vključi prispevek, ki je petkratnik običajnega prispevka delodajalca za zaposlovanje.

**4.** Na izpisu REK-1 obrazca se prispevek delodajalca za zaposlovanje, ki se samo obračuna, ne pa tudi plača, vpiše v stolpec Obračunani.